# Numerical Libraries with C or Fortran

Shaohao Chen

Research Computing, IS&T, Boston University

# Outline

- 1. Overview: What? Why? How to?
- 2. Fast Fourier transform: FFTw
- 3. Linear algebra libraries: LAPACK/BLAS
- 4. Intel Math Kernel Library (MKL)
- 5. Krylov subspace solver: PETSc
- 6. GNU scientific libraries (GSL)

# 1. Overview

# What you will learn today

- Basic knowledge of numerical libraries.
- How to check available libraries on BU SCC.
- How to use numerical libraries on BU SCC.
- Basic programming with several numerical libraries:
   FFTw, LAPACK/BLAS, MKL, PETSc, GSL

# What is numerical library?

### What is the definition of a library in computer science?

In computer science, a library is a collection of non-volatile resources used by computer programs, often to develop software. These may include configuration data, documentation, help data, message templates, pre-written code and subroutines, classes, values or type specifications. (from wiki)

### What is numerical library?

Numerical library is collection of functions, subroutines or classes that implement mathematical or numerical methods for a certain subject. Usually these functions or routines are common and can be used to build computer programs for various research fields.

# Several widely-used numerical libraries

- Fastest Fourier Transform in the West (FFTW) computes Fourier and related transforms.
   Written in C. Fortran interface is available.
- Basic Linear Algebra Subprograms (BLAS) performs basic vector and matrix operations.
   Linear Algebra Package (LAPACK) provides linear algebra routines based on BLAS.
   Written in Fortran. C interface (CBLAS/LAPACKE) is available.
- Intel Math Kernel Library (MKL) includes optimized LAPACK, BLAS, FFT, Vector Math and Statistics functions.
   C/C++ and Fortran interfaces are available.
- Portable, Extensible Toolkit for Scientific Computation (PETSc) is a suite of data structures and routines for the scalable (parallel) solution of scientific applications modeled by partial differential equations.

Written in C++. Fortran interface is available.

- GNU Scientific Library (GSL) provides a wide range of mathematical routines.

  Written in C++. Fortran interface (FGSL) is under development.
- For more: <a href="http://en.wikipedia.org/wiki/List of numerical libraries">http://en.wikipedia.org/wiki/List of numerical libraries</a>

## Why numerical libraries?

- Many functions or subroutines you need may have already been coded by others. Not necessary to code every line by yourself.
- Do not reinvent the wheel. Always Check available libraries before start writing your program.
- Save your time and efforts!

## Advantages of using numerical libraries:

- Computing optimizations
- Parallelization
- Portability
- Easy to debug, easy to read

# Prerequisites

Compilers: to compile source codes

• Intel: icc, icpc, ifort

• GNU: gcc, g++, gfortran

• PGI: pgcc, pgc++, pgf90

MPI implementations: to enable parallel computation with MPI standard

- mpich
- mvapich2
- openmpi
- impi

## Install numerical libs

### A typical three-step installation:

- configure : configure machine-dependent environments
- make: compiles source codes based on settings in the makefile
- make install: copy installed libs and binaries to a destination

## Other types of installation:

- manually modify Makefile, then make
- cmake : machine-dependent make

## Available libraries on BU SCC

• Check BU Research Computing software webpage:

```
http://sccsvc.bu.edu/software/#/under the libraries catalog.
```

Use module to check libraries on SCC:

```
module av
module whatis
module list
module show
```

## How to use numerical libs

### Step 1: Modify (a little) source code:

- Call functions or subroutines provided by the libs.
- Include necessary head files.

### Step 2: Compile and link (see next page):

- Set paths to lib and include directories for numerical libs (use module or set manually).
- Compile your own code and link it to precompiled numerical libs.
- The same compilers should be used for numerical libs and for your own codes.

### Step 3: Run the program:

• Set LD\_LIBARRY\_PATH, if runtime(dynamic) libraries are used.

# Compile and link

- Execute module show software\_name to get the paths to header files and lib files.
- Compile your own source code:

```
${compiler} -c -I/path/to/include name.c (or name.f)
```

- Link to libs and build the binary
- ➤ Use a lib installed at a specific location (such as /share/pkg on SCC)

```
${compiler} name.o -L/path/to/lib -l${libname} -o name
```

Force to use a static lib

```
${compiler} name.o -L/path/to/lib -static -l${libname} -o name
```

# Static libs

- A static lib is typically named as libname.a
- A static lib (\*.a file) is an archive of a bunch of object (\*.o) files.
- A program using a static library extracts the code that it uses from the static library and makes it part of the program.

### Advantages compared to shared libs:

- There is no additional run-time loading costs.
- Once built, the final binary has no dependencies on the library.

### Disadvantages compared to shared libs:

- Larger size of binary, larger launch time, larger memory usage at run time.
- For any change(up-gradation) in the library, every time you have to recompile all programs that use it.

# Shared(Dynamic) libs

- Shared libs are typically named as libname.so or libname.so.\* .
- A program using a shared library only makes reference to the code that it uses in the shared library.

### Advantages compared to static libs:

- Smaller size of binary, less launch time, less memory usage at run time.
- If there is a change (up-gradation) in the library, you may not need to recompile the main programs.

### Disadvantages compared to static libs:

- There is additional run-time loading costs.
- The final binary depends on the library at run time.

## Additional settings to use shared libs

• To use static libs, set up environmental valuables for run-time access

For bash: export LD\_LIBRARY\_PATH=/path/to/lib

Alternatively, use module: module load software\_name

For csh/tcsh: setenv LD\_LIBRARY\_PATH /path/to/lib

#### Notes:

- The binary can "see" the dynamic libs under \${LD\_LIBRARY\_PATH}.
- Especially for a parallel job that runs on multi nodes, LD\_LIBRARY\_PATH should be set for every node. Set it in the batch script.

## 2. Fast Fourier Transform in the west: FFTw

#### Main features:

- Library for computing the discrete Fourier transform (DFT)
- One or more dimensions FFT
- Arbitrary input size
- Both real and complex data
- Even/odd data, i.e. the discrete cosine/sine transforms
- Efficient handling of multiple, strided transforms
- Parallel transforms: parallelized with some flavor of threads (e.g. POSIX) or OpenMP. MPI version available in FFTW 3.3.

# FFTw basics

### Data type

- fftw\_complex
- fftw\_plan

### Allocate and deallocate data

- fftw\_malloc
- fftw\_free

## FFT plan and execution

- FFT plan functions (see next pages)
- fftw\_execute // execute FFT plan
- fftw\_destroy\_plan

# FFTw plan functions I

- $\square$  Complex DFT:  $X_k \stackrel{\text{def}}{=} \sum_{n=0}^{N-1} x_n \cdot e^{-i2\pi kn/N}, \quad k \in \mathbb{Z}$
- Inverse Complex DFT:  $x_n = \frac{1}{N} \sum_{k=0}^{N-1} X_k \cdot e^{i2\pi k n/N}, \quad n \in \mathbb{Z}$

#### One dimensional

fftw\_plan\_dft\_1d(int n, fftw\_complex \*in, fftw\_complex \*out, int sign, unsigned flags);
 sign: either FFTW\_FORWARD (-1) or FFTW\_BACKWARD (+1).
 flags: either FFTW\_MEASURE or FFTW\_ESTIMATE

#### Multi dimensional

fftw\_plan\_dft\_2d // two dimensions
 fftw\_plan\_dft\_3d // three dimensions
 fftw plan dft // arbitrary dimensions

# FFTw plan functions II

#### Real DFTs

- fftw\_plan\_r2r\_1d(int n, double \*in, double \*out, fftw\_r2r\_kind kind, unsigned flags)
   kind: FFTW\_REDFT00, FFTW\_RODFT00, etc. For different types of even or odd transforms.
- fftw\_plan\_r2r\_2d, fftw\_plan\_r2r\_3d, fftw\_plan\_r2r

### Real input, complex output, always FFTW\_FORWARD

- fftw\_plan\_dft\_r2c\_1d, fftw\_plan\_dft\_r2c\_2d
- fftw\_plan\_dft\_r2c\_3d, fftw\_plan\_dft\_r2c

### Complex input, real output, always FFTW\_BACKWARD

- fftw\_plan\_dft\_c2r\_1d, fftw\_plan\_dft\_c2r\_2d
- fftw\_plan\_dft\_c2r\_3d, fftw\_plan\_dft\_c2r

## Exercise 1: Fourier transform with FFTw

☐ Task: Compute the Fourier transform of a one-dimensional complex array, and compute the inverse Fourier transform of the output, which should be the same as the original input data.

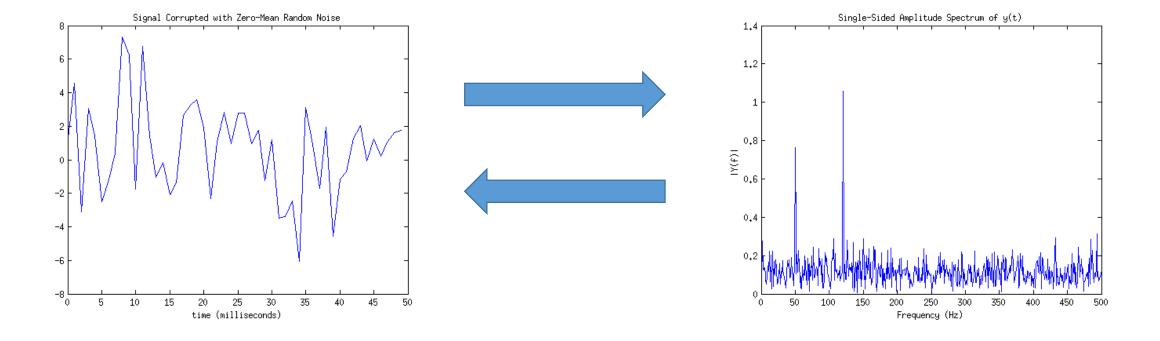

## Solution for Exercise 1 in C

```
☐ Source code: /project/scv/examples/numlibs/fftw/fftw3 prb.c

    Include fftw head file: # include <fftw3.h>

    Call fftw functions: fftw_malloc, fftw_plan_dft_1d, fftw_execute, etc.

☐ Compile and run
module load fftw/3.3.4
                           # load fftw by moudle
module show fftw/3.3.4
                          # show fftw-related environments
gcc -c fftw3_prb.c -I/share/pkg/fftw/3.3.4/install/include
                                                           # compile
gcc fftw3_prb.o -L/share/pkg/fftw/3.3.4/install/lib -lfftw3 -o fftw3_prb
                                                                           # link
ldd ./fftw3_prb
                   # check whether the binary is linked to fftw runtime libs
./fftw3_prb
                   # run
```

# 3. Linear algebra libraries

### History:

- LINPACK (LINear algebra PACKage): since 1974
   based on level-1 BLAS
- LAPACK (Linear Algebra PACKage): since 1989
   based on level-3 BLAS, vectorized and threaded in Intel MKL
- ScaLAPACK (Scalable LAPACK): since 1995 parallel with MPI, for distributed memory systems, only a subset of LAPACK routines
- DPLASMA (Distributed Parallel Linear Algebra Software for Multicore Architectures): 2000's parallel for shared memory systems
- MAGMA (Matrix Algebra for GPUs and Multicore Architectures): 2000's parallel for GPU
- Matlab: a commercial software developed from LINPACK.

## **BLAS**

- Provides routines for performing basic vector and matrix operations.
- Level 1 BLAS: scalar, vector and vector-vector operations
- Level 2 BLAS: matrix-vector operations
- Level 3 BLAS: matrix-matrix operations
- Contents of compute routines:
- Matrix-matrix, matrix-vector addition and multiplication, etc.

Refer to user guide at http://www.netlib.org/blas/#\_documentation

## LAPACK

- Provides routines for solving systems of linear equations, linear least-squares problems, eigenvalue problems, and matrix factorizations.
- Written in Fortran 90.
- Can be seen as the successor to the linear equations and linear least-squares routines of LINPACK and the eigenvalue routines of EISPACK.
- Contents of compute routines:
- Linear Equations
- Generalized Orthogonal Factorizations
- Singular Value Decomposition
- Linear Least Squares Problems
- Symmetric and Nonsymmetric Eigen Problems

Refer to user guide at http://www.netlib.org/lapack/lug/node37.html

## Exercise 2: Matrix product with LAPACK/BLAS

□ Task: Compute the real matrix product C=alpha\*A\*B+beta\*C using LAPACK subroutine DGEMM, where A, B, and C are matrices and alpha and beta are double precision scalars.

## Solution for Exercise 2 in Fortran

- ☐ Source code: /project/scv/examples/numlibs/lapack/matprod.f
- Initialize data for matrices A, B, C and real scalars alpha, beta.
- Call LAPACK function: DGEMM
- Compile and run

  module show lapack/3.6.0 # show lapack-related environments

  gfortran matprod.f -L/share/pkg/lapack/3.6.0/install/lib -llapack -lblas -o matprod # compile and link

  ./matprod # run

# 4. Intel MKL

- Optimization for intel processors.
- Accelerates math processing routines that increase application performance and reduce development time.
- Includes highly vectorized and threaded Lapack, FFT, Vector Math and Statistics functions.
- Xeon-phi enabled.

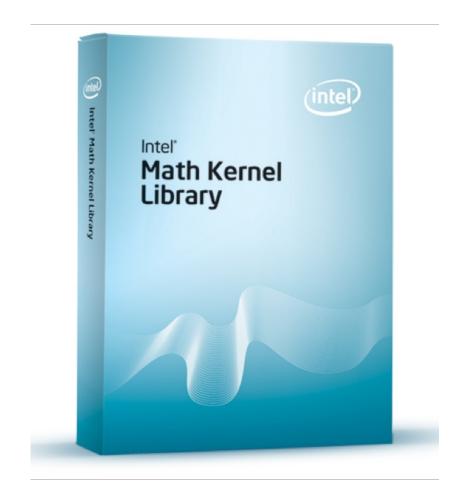

## MKL LAPACK subroutines I

| Routine | Description                                                                                                    |
|---------|----------------------------------------------------------------------------------------------------|
| ?geev   | Computes the eigenvalues and, optionally, the left and/or right eigenvectors of a general matrix.                                                 |
| ?gels   | Uses QR or LQ factorization to solve an overdetermined or underdetermined linear system with a full rank matrix.                                  |
| ?gelsd  | Computes the minimum norm solution to a linear least squares problem using the singular value decomposition of A and a divide and conquer method. |
| ?gesdd  | Computes the singular value decomposition of a general rectangular matrix using a divide and conquer algorithm.                                   |
| ?gesv   | Computes the solution to the system of linear equations with a square matrix $\boldsymbol{A}$ and multiple right-hand sides.                      |
| ?gesvd  | Computes the singular value decomposition of a general rectangular matrix.                                                                        |
| ?heev   | Computes all the eigenvalues and, optionally, the eigenvectors of a Hermitian matrix.                                                             |
| ?heevd  | Computes all the eigenvalues and, optionally, all the eigenvectors of a complex Hermitian matrix using a divide and conquer algorithm.            |

? could be: s – single precision; d – double precision; c – single-precision complex; z – double-precision complex.

## MKL LAPACK subroutines II

| ?heevr | Computes the selected eigenvalues and, optionally, the eigenvectors of a Hermitian matrix using the Relatively Robust Representations.                   |  |
|--------|----------------------------------------------------------------------------------------------------|--|
| ?heevx | Computes the selected eigenvalues and, optionally, the eigenvectors of a Hermitian matrix.                                                               |  |
| ?hesv  | Computes the solution to the system of linear equations with a Hermitian matrix ${\mathbb A}$ and multiple right-hand sides.                             |  |
| ?posv  | Computes the solution to the system of linear equations with a symmetric or Hermitian positive definite matrix ${\cal A}$ and multiple right-hand sides. |  |
| ?syev  | Computes all the eigenvalues and, optionally, the eigenvectors of a real symmetric matrix.                                                               |  |
| ?syevd | Computes all the eigenvalues and, optionally, all the eigenvectors of a real symmetric matrix using a divide and conquer algorithm.                      |  |
| ?syevr | Computes the selected eigenvalues and, optionally, the eigenvectors of a real symmetric matrix using the Relatively Robust Representations.              |  |
| ?syevx | Computes the selected eigenvalues and, optionally, the eigenvectors of a symmetric matrix.                                                               |  |
| ?sysv  | Computes the solution to the system of linear equations with a real or complex symmetric matrix ${\cal A}$ and multiple right-hand sides.                |  |

## Exercise 3: Solve a linear system with MKL subroutines

☐ Task: Compute the solution to the system of linear equations AX=B with a square matrix A and multiple right-hand sides B using the MKL routine dgesv.

## Solution for Exercise 3 in C

- □Source code: /project/scv/examples/numlibs/mkl/dgesv\_ex.c
- Initialize data for matrices A and B
- Call the MKL LAPACK function: dgesv
- ☐ Compile and run

  module load intel/2016

  icc -mkl dgesv\_ex.c -o dgesv\_ex

  ./dgesv

## 5. PETSc

- □ PETSc, pronounced PET-see (the S is silent), is a suite of data structures and routines for the scalable (parallel) solution of scientific applications modeled by partial differential equations.
- ☐ It supports MPI, shared memory pthreads, and GPUs through CUDA or OpenCL, as well as hybrid MPI-shared memory pthreads or MPI-GPU parallelism.
- ☐ Efficient for sparse-matrix problems

# Parallel Numerical Components of PETSc

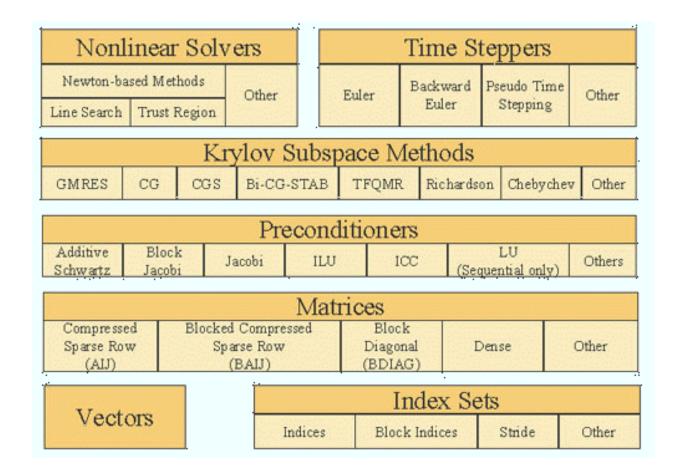

## PETSc Basics I

```
PetscInitialize // call MPI_InitializePetscFinalize // call MPI_Finalize
```

• Data types:

```
PetscInt, PetscScalar, Vec, Mat
```

• Create objects:

```
VecCreate(MPI_Comm comm, Vec *vec)
MatCreate(MPI_Comm comm, Mat *mat)
```

Destroy objects

```
VecDestroy(Vec *vec)
MatDestroy(Mat *mat)
```

## PETSc Basics II

Set sizes of objects

```
VecSetSizes(Vec v, PetscInt n, PetscInt N) // local size n, global size N
MatSetSizes(Mat A, PetscInt m, PetscInt n, PetscInt M, PetscInt N) // local size m, n,
global size M, N
```

Set values of objects

VecSetValues(Vec x, PetscInt ni, const PetscInt ix[], const PetscScalar y[], InsertMode mode)

MatSetValues(Mat mat, PetscInt m, const PetscInt idxm[], PetscInt n, const PetscInt idxn[], const PetscScalar v[], InsertMode mode) // Set values of a block. Unset blocks are filled with zero.

mode: either INSERT\_VALUES or ADD\_VALUES

## PETSc Basics III

Assembly

```
VecAssemblyBegin(Vec vec)
```

VecAssemblyEnd(Vec vec)

MatAssemblyBegin(Mat mat, MatAssemblyType type)

MatAssemblyEnd(Mat mat, MatAssemblyType type)

type: either MAT\_FLUSH\_ASSEMBLY or MAT\_FINAL\_ASSEMBLY

Vector and matrix are ready to use only after the assembly functions have been called.

- Vector operations (see next slides)
- Matrix operations (see next slides)
- PETSc documentation: http://www.mcs.anl.gov/petsc/documentation/index.html

# PETSc vector operations

| Function Name                                              | Operation                     |
|------------------------------------------------------------|-------------------------------|
| VecAXPY(Vec y,PetscScalar a,Vec x);                        | y = y + a * x                 |
| VecAYPX(Vec y,PetscScalar a,Vec x);                        | y = x + a * y                 |
| VecWAXPY(Vec w,PetscScalar a,Vec x,Vec y);                 | w = a * x + y                 |
| VecAXPBY(Vec y,PetscScalar a,PetscScalar b,Vec x);         | y = a * x + b * y             |
| VecScale(Vec x, PetscScalar a);                            | x = a * x                     |
| VecDot(Vec x, Vec y, PetscScalar *r);                      | $r = \bar{x}' * y$            |
| <pre>VecTDot(Vec x, Vec y, PetscScalar *r);</pre>          | r = x' * y                    |
| <pre>VecNorm(Vec x,NormType type, PetscReal *r);</pre>     | $r =   x  _{type}$            |
| VecSum(Vec x, PetscScalar *r);                             | $r = \sum x_i$                |
| VecCopy(Vec x, Vec y);                                     | y = x                         |
| VecSwap(Vec x, Vec y);                                     | y = x while $x = y$           |
| VecPointwiseMult(Vec w,Vec x,Vec y);                       | $w_i = x_i * y_i$             |
| VecPointwiseDivide(Vec w,Vec x,Vec y);                     | $w_i = x_i/y_i$               |
| <pre>VecMDot(Vec x,int n,Vec y[],PetscScalar *r);</pre>    | $r[i] = \bar{x}' * y[i]$      |
| <pre>VecMTDot(Vec x,int n,Vec y[],PetscScalar *r);</pre>   | r[i] = x' * y[i]              |
| <pre>VecMAXPY(Vec y,int n, PetscScalar *a, Vec x[]);</pre> | $y = y + \sum_{i} a_i * x[i]$ |
| <pre>VecMax(Vec x, int *idx, PetscReal *r);</pre>          | $r = \max x_i$                |
| <pre>VecMin(Vec x, int *idx, PetscReal *r);</pre>          | $r = \min x_i$                |
| VecAbs(Vec x);                                             | $x_i =  x_i $                 |
| VecReciprocal(Vec x);                                      | $x_i = 1/x_i$                 |
| VecShift(Vec x,PetscScalar s);                             | $x_i = s + x_i$               |
| VecSet(Vec x,PetscScalar alpha);                           | $x_i = \alpha$                |

# PETSc matrix operations

| Function Name                                       | Operation                                                 |
|-----------------------------------------------------|-----------------------------------------------------------|
| MatAXPY(Mat Y, PetscScalar a, Mat X, MatStructure); | Y = Y + a * X                                             |
| MatMult(Mat A, Vec x, Vec y);                       | y = A * x                                                 |
| MatMultAdd(Mat A, Vec x, Vec y, Vec z);             | z = y + A * x                                             |
| MatMultTranspose(Mat A, Vec x, Vec y);              | $y = A^T * x$                                             |
| MatMultTransposeAdd(Mat A, Vec x, Vec y, Vec z);    | $z = y + A^T * x$                                         |
| <pre>MatNorm(Mat A,NormType type, double *r);</pre> | $r =   A  _{type}$                                        |
| MatDiagonalScale(Mat A,Vec 1,Vec r);                | $A = \operatorname{diag}(l) * A * \operatorname{diag}(r)$ |
| MatScale(Mat A,PetscScalar a);                      | A = a * A                                                 |
| <pre>MatConvert(Mat A,MatType type,Mat *B);</pre>   | B = A                                                     |
| MatCopy(Mat A,Mat B,MatStructure);                  | B = A                                                     |
| MatGetDiagonal(Mat A, Vec x);                       | $x = \operatorname{diag}(A)$                              |
| MatTranspose(Mat A,MatReuse,Mat* B);                | $B = A^T$                                                 |
| MatZeroEntries(Mat A);                              | A = 0                                                     |
| MatShift(Mat Y,PetscScalar a);                      | Y = Y + a * I                                             |

# PETSc Krylov subspace solver

- KSP: Krylov subspace solver
- PC: preconditioner

#### **Basic KSP functions:**

- KSPCreate(MPI\_Comm comm, KSP \*ksp)
- KSPSetOperators(KSP ksp, Mat Amat, Mat Pmat) // assign the linear system to a KSP solver
- KSPSetType(KSP ksp, KSPType type) // KSP type: see next slides
- KSPGetPC(KSP ksp, PC \*pc)
- PCSetType(PC pc, PCType type) // PC type: see next slides
- KSPSetTolerances(KSP ksp, PetscReal rtol, PetscReal abstol, PetscReal dtol, PetscInt maxits)
- KSPSolve(KSP ksp, Vec b, Vec x)
- KSPDestroy(KSP \*ksp)

# PETSc KSP types

|                                               |               | Options<br>Database |
|-----------------------------------------------|---------------|---------------------|
| Method                                        | KSPType       | Name                |
| Richardson                                    | KSPRICHARDSON | richardson          |
| Chebyshev                                     | KSPCHEBYSHEV  | chebyshev           |
| Conjugate Gradient [12]                       | KSPCG         | cg                  |
| BiConjugate Gradient                          | KSPBICG       | bicg                |
| Generalized Minimal Residual [16]             | KSPGMRES      | gmres               |
| Flexible Generalized Minimal Residual         | KSPFGMRES     | fgmres              |
| Deflated Generalized Minimal Residual         | KSPDGMRES     | dgmres              |
| Generalized Conjugate Residual                | KSPGCR        | gcr                 |
| BiCGSTAB [19]                                 | KSPBCGS       | bcgs                |
| Conjugate Gradient Squared [18]               | KSPCGS        | cgs                 |
| Transpose-Free Quasi-Minimal Residual (1) [8] | KSPTFQMR      | tfqmr               |
| Transpose-Free Quasi-Minimal Residual (2)     | KSPTCQMR      | tcqmr               |
| Conjugate Residual                            | KSPCR         | cr                  |
| Least Squares Method                          | KSPLSQR       | lsqr                |
| Shell for no KSP method                       | KSPPREONLY    | preonly             |

# PETSc PC types

| Method                         | <b>PCType</b>      | <b>Options Database Name</b> |
|--------------------------------|--------------------|------------------------------|
| Jacobi                         | PCJACOBI           | jacobi                       |
| Block Jacobi                   | PCBJACOBI          | bjacobi                      |
| SOR (and SSOR)                 | PCSOR              | sor                          |
| SOR with Eisenstat trick       | <b>PCEISENSTAT</b> | eisenstat                    |
| Incomplete Cholesky            | PCICC              | icc                          |
| Incomplete LU                  | PCILU              | ilu                          |
| Additive Schwarz               | PCASM              | asm                          |
| Algebraic Multigrid            | PCGAMG             | gamg                         |
| Linear solver                  | PCKSP              | ksp                          |
| Combination of preconditioners | PCCOMPOSITE        | composite                    |
| LU                             | PCLU               | lu                           |
| Cholesky                       | <b>PCCHOLESKY</b>  | cholesky                     |
| No preconditioning             | PCNONE             | none                         |
| Shell for user-defined PC      | PCSHELL            | shell                        |

## Exercise 4: Solve a linear system in parallel with PETSc

- ☐ Task: Compute the solution of a sparse-matrix linear system Ax=b, using a KSP solver (e.g. MINRES).
- □ Solution: C source code at /project/scv/examples/numlibs/petsc/ex42.c
- Include petsc head file: #include <petscksp.h>
- Call petsc functions: KSPSetOperators, KSPSolve, KSPSetType, etc.
- ☐ Compile and run
- module load petsc/3.7.0 # set up PETSc
- make ex42 # compile and link
- mpirun -n 24 ./ex42 -m 2400 # run the job using 24 CPU cores

# PETSc-dependent packages

#### • SLEPc:

Scalable Library for Eigenvalue Problems

#### MOOSE:

Multiphysics Object-Oriented Simulation Environment finite element framework, built on top of libMesh and PETSc

### More information:

http://www.mcs.anl.gov/petsc/index.html

http://www.mcs.anl.gov/petsc/publications/index.html

# 6. GNU Scientific Lib: GSL

### Main features:

- A numerical library for C and C++ programmers
- Provides a wide range of mathematical routines such as random number generators, special functions and least-squares fitting
- Uses an object-oriented design. Different algorithms can be plugged-in easily or changed at run-time without recompiling the program.
- It is intended for ordinary scientific users. Anyone who knows some C programming will be able to start using the library straight-away.
- Serial

# Complete GSL subjects

- Mathematical Functions
- Complex Numbers
- Polynomials
- Special Functions
- Vectors and Matrices
- Permutations
- Combinations
- Multisets
- Sorting
- BLAS Support
- Linear Algebra
- Eigensystems

- Fast Fourier Transforms
- Numerical Integration
- Random Number Generation
- Quasi-Random Sequences
- Random Number Distributions
- Statistics
- Histograms
- N-tuples
- Monte Carlo Integration
- Simulated Annealing
- Ordinary Differential Equations
- Interpolation
- Numerical Differentiation

- Chebyshev Approximations
- Series Acceleration
- Wavelet Transforms
- Discrete Hankel Transforms
- One dimensional Root-Finding
- One dimensional Minimization
- Multidimensional Root-Finding
- Multidimensional Minimization
- Least-Squares Fitting
- Nonlinear Least-Squares Fitting
- Basis Splines
- Physical Constants

## Exercise 5: Linear fit with GSL

☐ Task: computes a least squares straight-line fit to a simple dataset, and outputs the best-fit line and its associated one standard-deviation error bars.

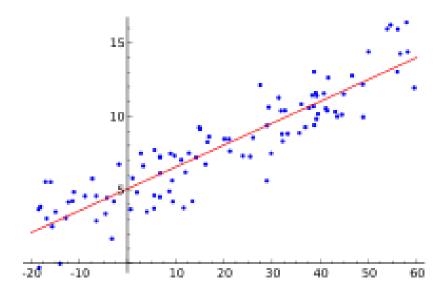

## Solution for Exercise 5 in C

./linear fit

☐ C source code at /project/scv/examples/numlibs/gsl/linear\_fit.c Include gsl head file: #include <gsl/gsl\_fit.h> Call gsl function: gsl\_fit\_linear\_est ☐ Compile and run module load gsl/1.16 # set up gsl environmens module show gsl/1.16 # show gsl environments g++ -c linear\_fit.c -l/share/pkg/gsl/1.16/install/include # compile g++ linear\_fit.o -L/share/pkg/gsl/1.16/install/lib -static -lgsl -o linear\_fit # link to static libs g++ linear\_fit.o -L/share/pkg/gsl/1.16/install/lib -lgsl -lgslcblas -o linear\_fit # link to dynamic libs

# run

# More help?

BU Research Computing tutorial documents

http://www.bu.edu/tech/support/research/trainingconsulting/live-tutorials/

Submit jobs on BU SCC

<a href="http://www.bu.edu/tech/support/research/system-usage/running-jobs/submitting-jobs/">http://www.bu.edu/tech/support/research/system-usage/running-jobs/submitting-jobs/</a>

Send emails to us for questions

- help@scc.bu.edu
- shaohao@bu.edu